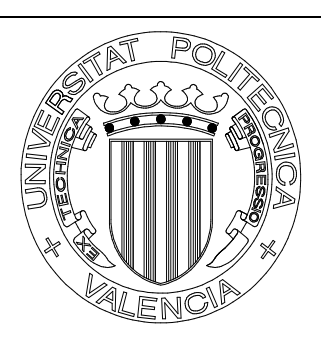

# *Vinalopo: Matricula Básica*

### **INDICE GENERAL**

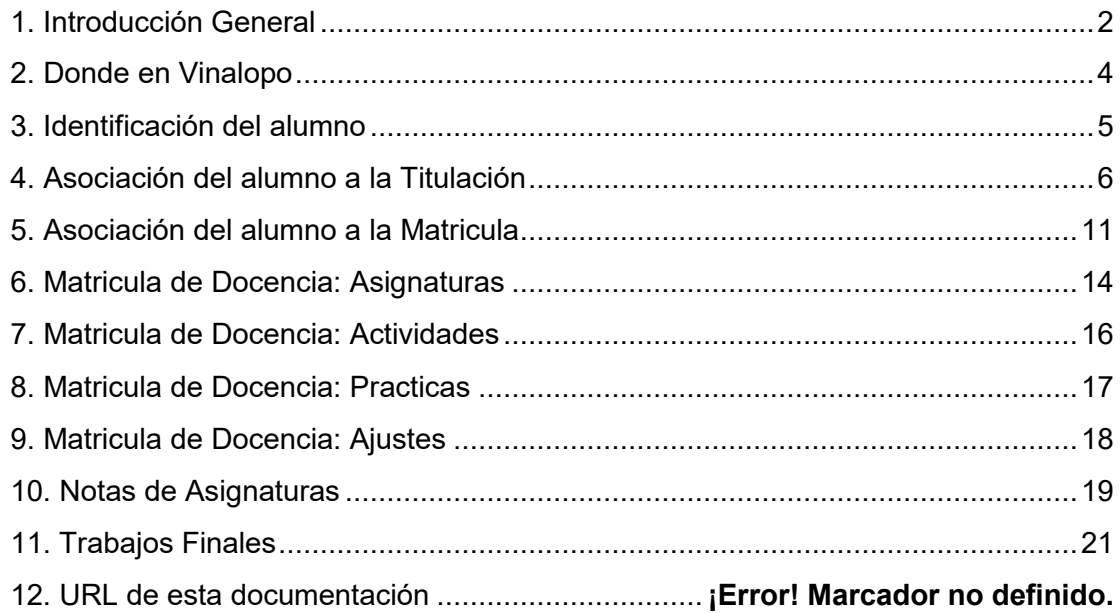

# <span id="page-1-0"></span>**1. Introducción General**

### **Descripción General**

Abarca los módulos básicos de la matricula Identificación de alumno Asociación a una Titulación Matricula en un Curso académico y Titulación Matricula de Docencias: Asignaturas, Actividades, Prácticas, Ajustes Notas de asignaturas Trabajo final

#### **Siglas utilizadas en la Aplicación**

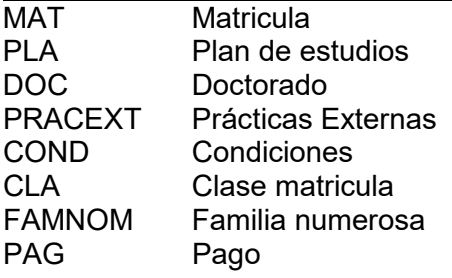

#### **Tablas relacionadas con la aplicación**

Usuario propietario: MATRIC Las tablas son -- ------Tablas Básicas------------ -- Mat Alumnes Características del alumno Mat Titalus **Asignar una titulación a un alumno** Mat Matricules Matrícula del alumno en la titulación Mat\_Asimats Docencia en Asignaturas matriculadas. Calificación en la notas de Docencias de Asignaturas Mat Actes **Actas de Docencias de Asignaturas** Mat creunis Docencia Actividades. Matricula y calificación. Mat creajuste bol Docencia Ajustes. Matricula y calificación. Mat crepracext Docencia Prácticas. Calificación. -- Mat Confisal Características de discapacidades y victimas terrorismo y violencia de genero Mat Expcur **Asignaturas a cursar por Expediente curricular** Mat\_Exppas Asignaturas a cursar por Complementos o Pasarela Mat Matricules Tipocond Matriculas condicionales de Doctorado antiguo Mat Solibec Solicitudes de becas --

-------------------Tablas de LOG----------

Fecha: Enero-2017 Página **2** de **21**

Mat Asimats Bor **Asignaturas borradas** Mat Matricules Bor Log de matriculas Borradas Mat Log de cambios si se necesita Mat Confisal log Log de tabla Mat Confisal Mat Matricules Pracext LOG de Matricula de Practicas Externas -Códigos universidades (uni) Universidades estucen (est,cen) Estudios mec por centro mec departamentos (dep) Departamentos\_upv universidades int (codigo) Universidades Internacionales -- --Personas per\_personas (nip) Personas -- --Preins pre\_cupos (cupo) Cupos de preinscripción pre\_estudios (ano,est) Estudios de Preinscripción -- ---Varias de Matric - con\_estucen (est,cen) Convalidaciones estudios por centro doc\_otros\_titul (cod) Otros ttulos doctorado doc vincu univ (cod) Universidades vinculadas doc\_tipo\_condicional (tipo\_cond) Condicionalidades doc\_trab\_no\_upv (cod) Tipos trabajo no UPV - mat centros ext (cen extran) Centros extranjeros mat clamats (cla) Clases de matricula mat\_clamats\_subcla Subclases de matricula mat estudios ext (est extran) Estudios extranjeros mat estats baixa (estat) Estados de Baja matriculas mat famnoms (fam) Códigos de Familias numerosas mat modingtit (cod) Modalidades ingreso mat nivel idioma (nivel) Niveles de idioma valenciano mat nivel idioma ext(cod) Nivel de Idioma mat paramats (caca) Parámetros matricula mat tipautomat (cod) Tipos auto matrícula mat tipac2 (cod) tipos acceso a ciclo-2 mat tipags (pag) Tipos de pago mat tipcarnet (tipo) Tipos de Carnet mat tipingresos (ingreso) Tipos de ingresos mat tipsolibec (cod) Tipos solicitud becas mat situaciones (situación) Situaciones matricula mat convocs controlled convocatorias - pla\_especs (tit,esp) Especialidades pla\_especialidades (tit,caca,espec) Especialides masteres pla\_titols (tit) Titulaciones pla\_titols\_plan (tit,plan) Titulaciones por Planes

Fecha: Enero-2017 Página **3** de **21**

- pos\_rutas (tit,caca,ruta) Rutas masteres antiguos --

#### **Paquetes Específico**

Existen muchos paquetes relacionados

En consulta PCK ALUDNI Referentes a un DNI PCK\_ALUTIT Referentes a un DNI/TIT<br>PCK\_ALUMAT Referentes a un DNI/TIT<br>PCK\_ALUASI Referentes a un DNI/TIT Referentes a un DNI/TIT/CURSO Referentes a un DNI/TIT/CURSO/ASI

Paquetes auxiliares procesos específicos PCK CURRI Para evaluación curricular PCK\_PROGRESO Relacionado con el progreso de matrícula PCK\_PERMANENCIA Relacionado con la permanencia en la Titulación

#### **Procesos especiales**

En CRONTAB hay muchos procesos especiales para verificación y sincronización de datos de esas cuatro tablas básicas

# <span id="page-3-0"></span>**2. Donde en Vinalopo**

Vinalopo→ Alumnos→Matricula

Este es el menú principal

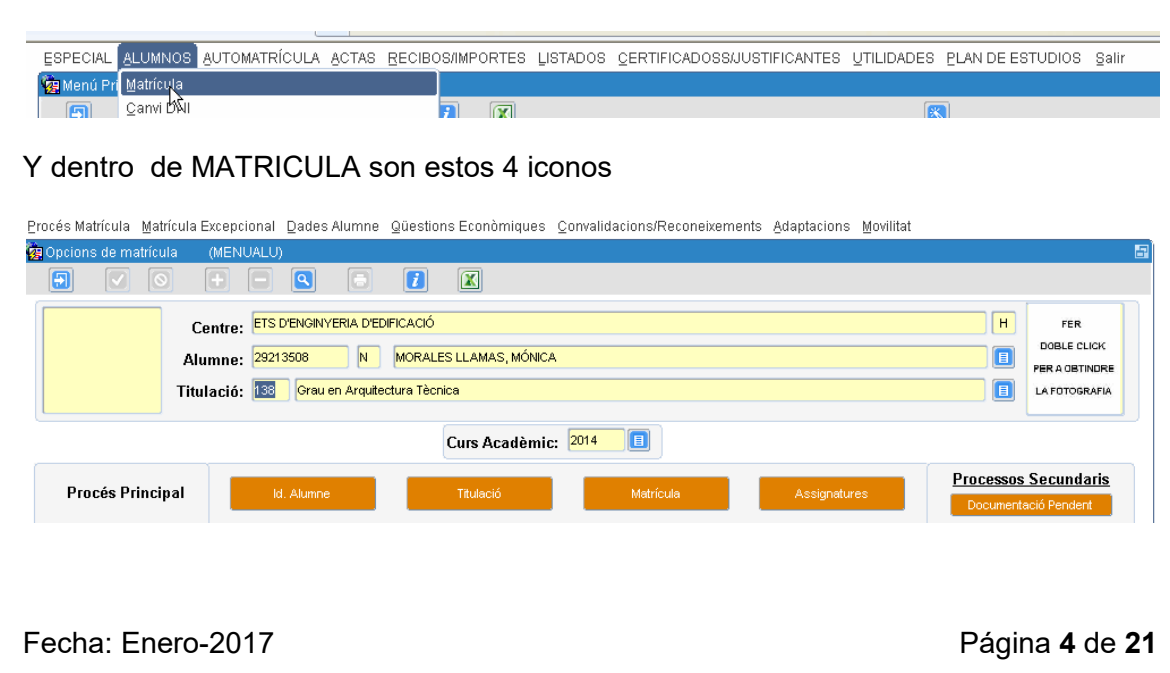

# <span id="page-4-0"></span>**3. Identificación del alumno**

### **PAQUETES de uso desde Alumnos**

PCK\_ALTA\_PERSONA Para dar de alta una persona como alumno

#### **PK de la tabla MAT\_ALUMNES:**

Dni, Nip, Pasaporte, Numero\_ss (4 claves únicas) FK de esta tabla tiene muchísimas pues son los datos personales.

#### **Ejemplo pantalla del alumno**

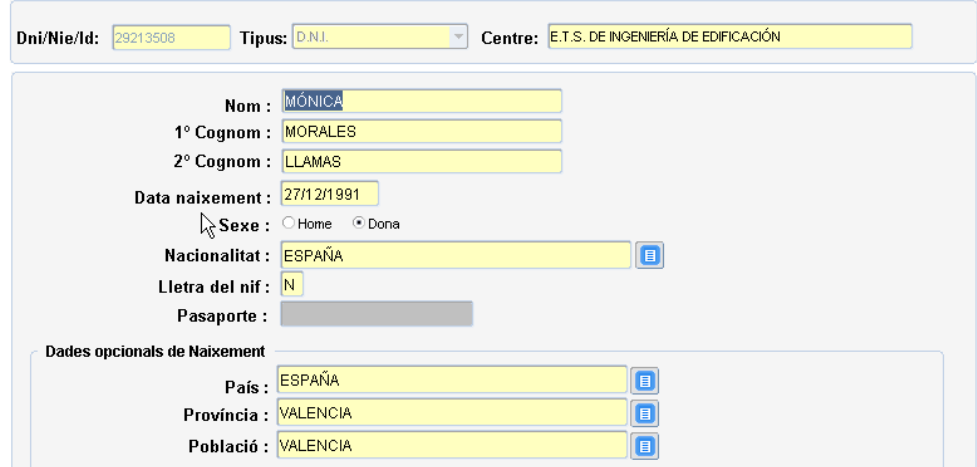

#### **Obligatorio**

Dni, Tipo\_Id, Nombre, Apelido-1, Fecha\_nacimiento, Sexo, Nacionalidad

#### **Dependiente**

Letra del NIF si es Tipo\_Id es DNI o NIE Pasaporte si Tipo\_Id es Pasaporte Apellido-2 si Tipo\_Id es Dni.

#### **Otros datos opcionales de Nacimiento**

País, Provincia, Población.

Fecha: Enero-2017 Página **5** de **21**

Tipo\_Id en la base datos es DNI\_TIPO Su posibles valores D-Dni, N-Nie, P-Pasaporte o cualquier otra identificación

#### **Procesos Críticos**

--

En un alta el pasaporte no ha de existir en la base datos.

Con el pasaporte se genera el DNI que suele ser una P más los 9 primeros caracteres del pasaporte.

Existen reglas validación de Dnis, Nies y Pasaportes. Existen varias funciones importantes al respecto que son:

**Funciones importantes de validación**

```
FUNCTION COD_VALIDA_DNI
 (ent_idioma in varchar2, --Idioma. C-V
 ent_tipo in varchar2, --Tipo. valore D-Dni, N-Nie, P-Pasaporte
 ent_dni in varchar2, --Valor DNI,NIE o Pasaporte
 ent_letranif in varchar2, --Letra del NIF/DNI
 ent_nacionalidad in varchar2 --Nacionalidad
  )
                               --Devuelve OK o valor de error
--
FUNCTION COD_VALIDA_PASAPORTE
 (ent_idioma in varchar2, --Idioma. C-Cas, V-Val
 ent_pasaporte in varchar2 --Valor pasaporte 
 return varchar2 as
                                --OK : Correcto, <>OK : mensaje de error
--
FUNCTION COD_LETRANIF_FU
(
 idioma in varchar2, --idioma. C-cas, V-Val
 ent_dni in varchar2, --Dni/Nie
 ent_letranif in varchar2 --Letra NIF
return varchar2 as
                           return varchar2 as --OK : Correcto, <>OK : Mesaje de error
--
FUNCTION COD_GENERA_DNIPAS
 (ent_pasaporte in varchar2, --Pasaporte
 ent_tabla in varchar2 --Tabla MAT_ALUMNES o PER_PERSONAS
 return varchar2 as
                             return varchar2 as --DNIPAS generado, ERRORxxxx Caso error
```
### <span id="page-5-0"></span>**4. Asociación del alumno a la Titulación**

#### **Tabla básica**

Mat\_titalus

#### **Claves foráneas a otros objetos**

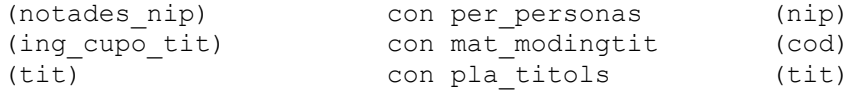

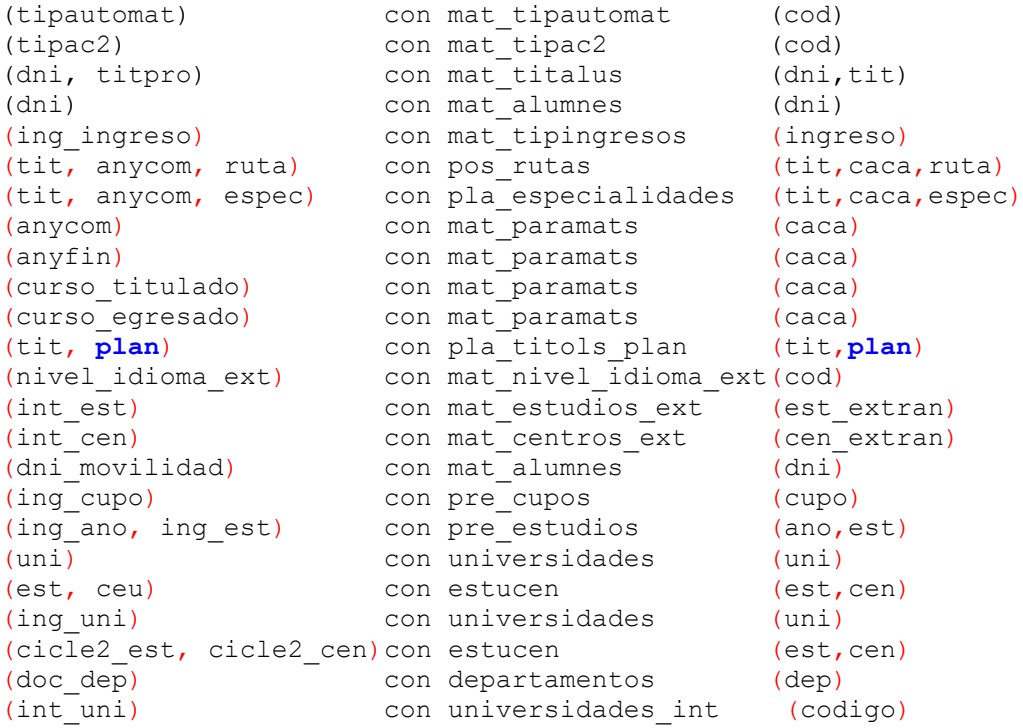

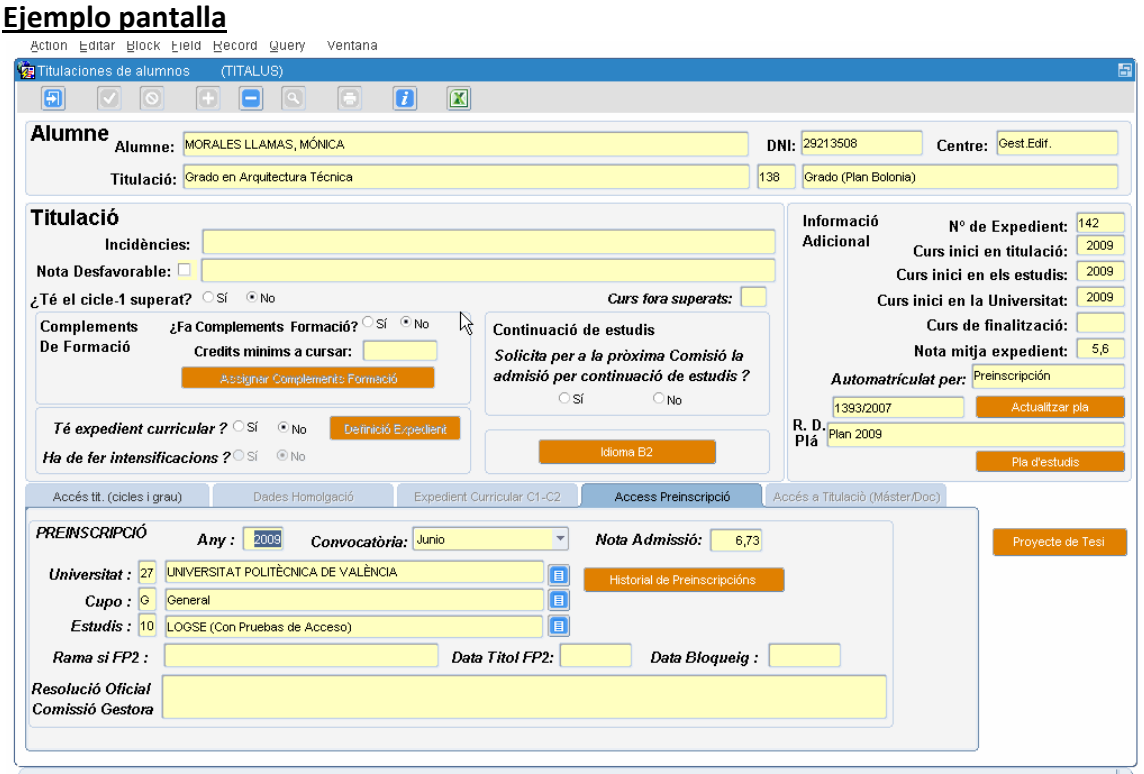

#### **Pestañas existentes**

Hay 5 pestañas que se activan según el tipo de expediente. Estas son.

Fecha: Enero-2017 Página **7** de **21**

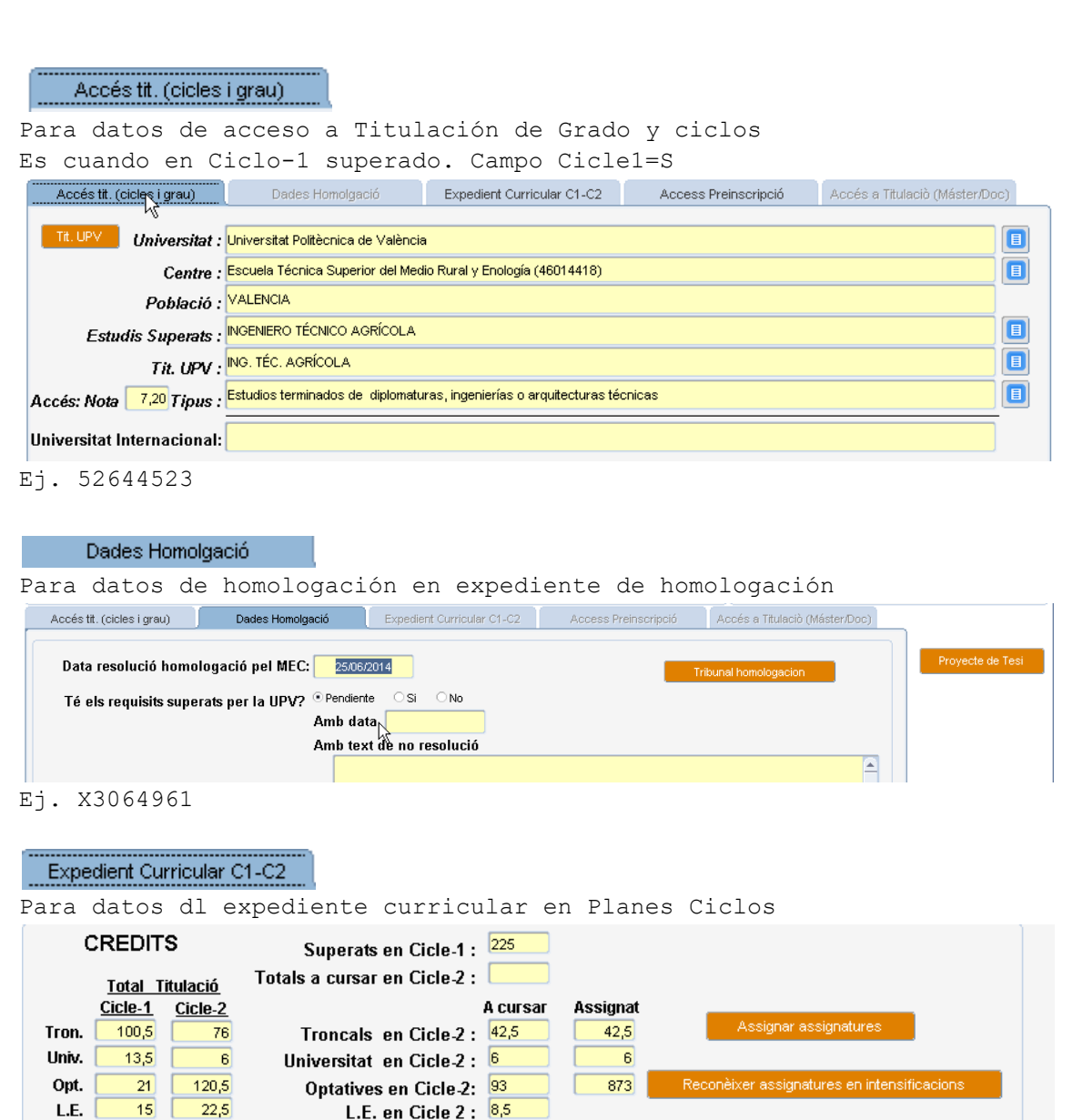

Ej. X3064961

Desde aquí se va a la pantalla de definición del expediente curricular Botón Assignar assignatures

 $\mathbb{Z}$ 

150 225 > 375 Total Assignat : 375 364,5

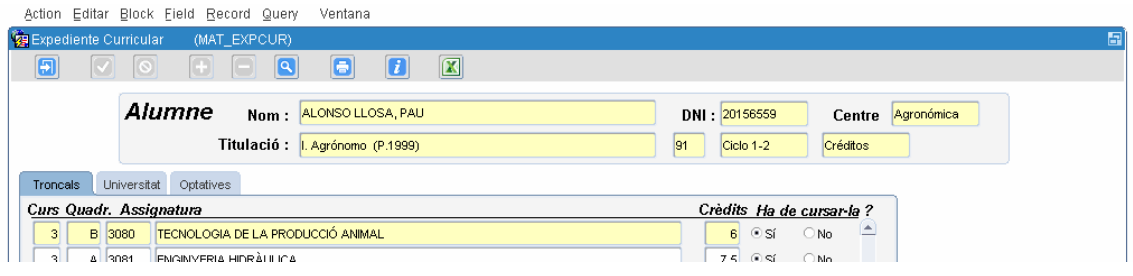

Fecha: Enero-2017 Página **8** de **21**

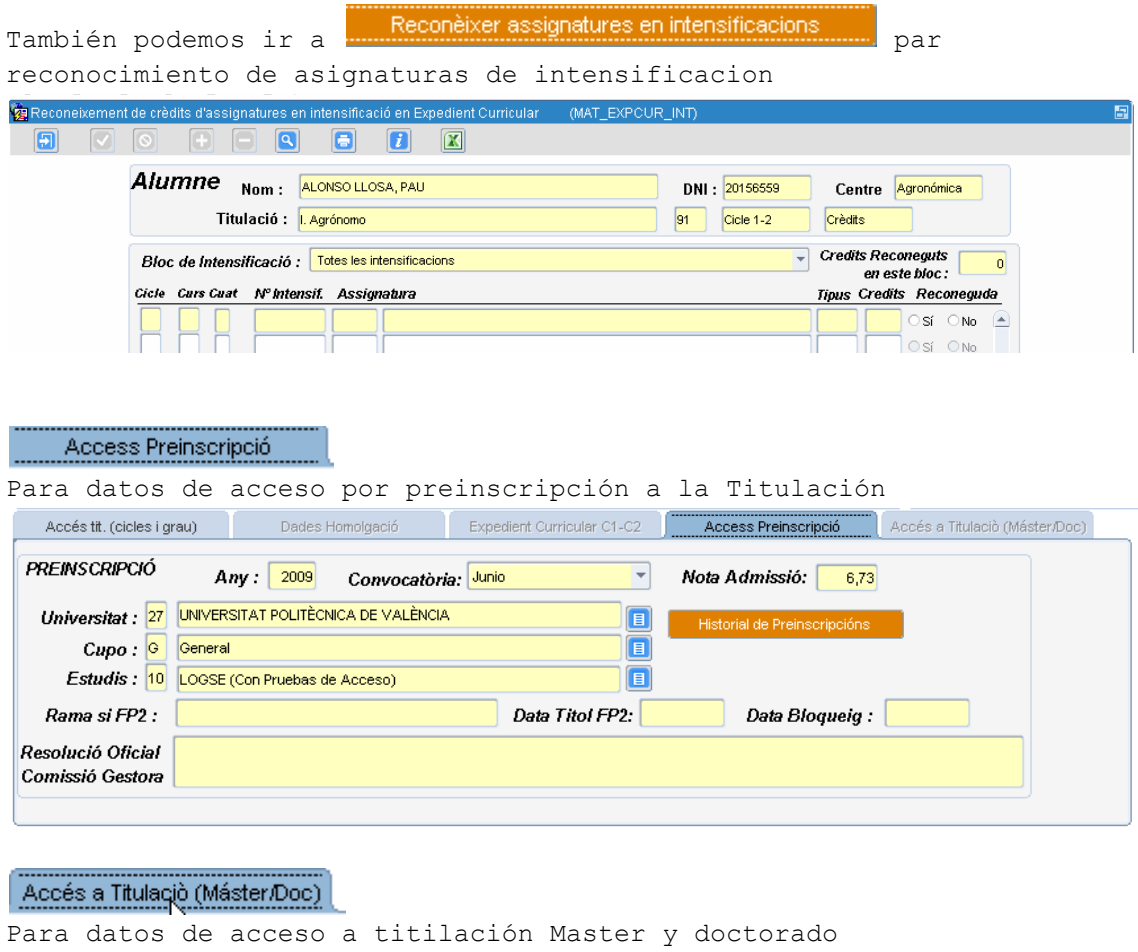

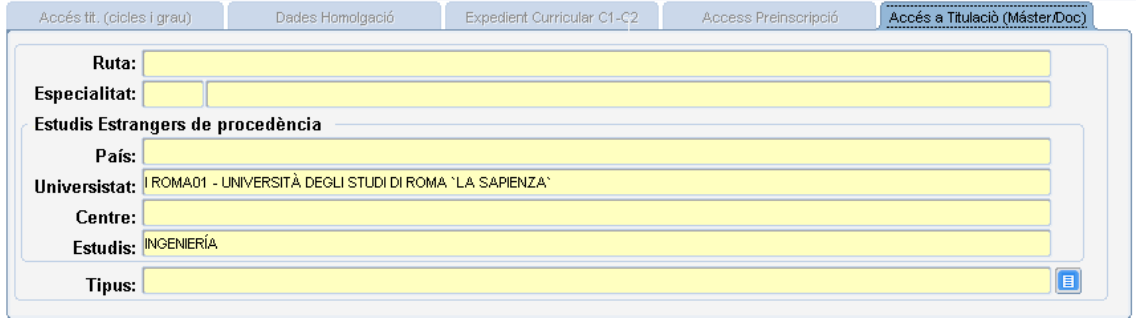

Ej. Y3175352

### **Otros botones importantes**

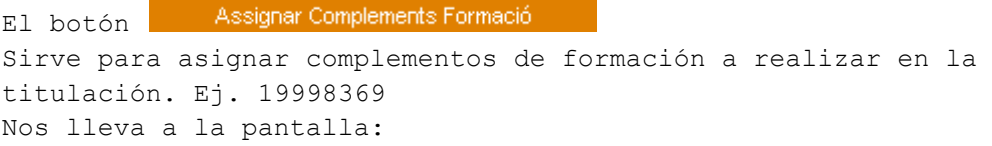

Fecha: Enero-2017 Página **9** de **21**

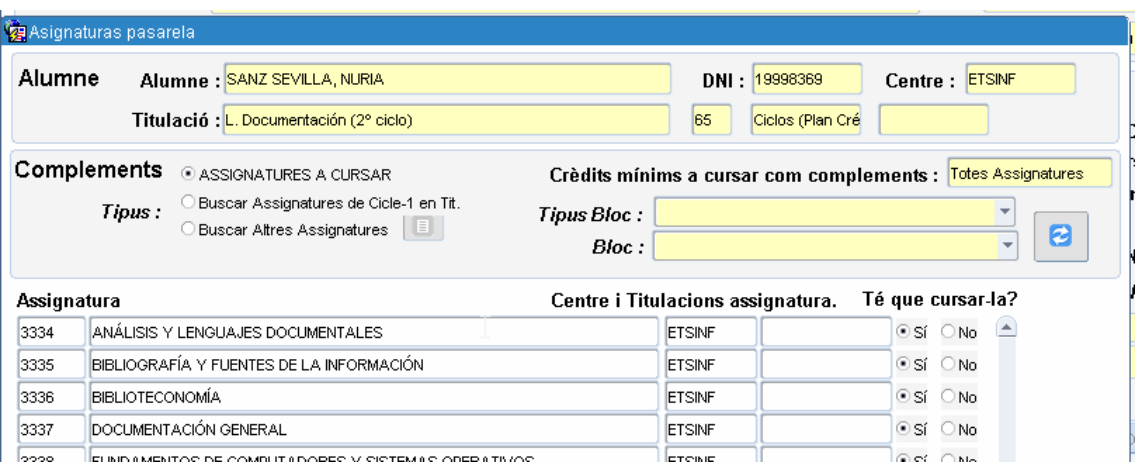

Definició Expedient El botón

 $\mathbf{r}$ 

Es cuando el alumno tiene expediente curricular.

Nos lleva a las características de dicho expediente.

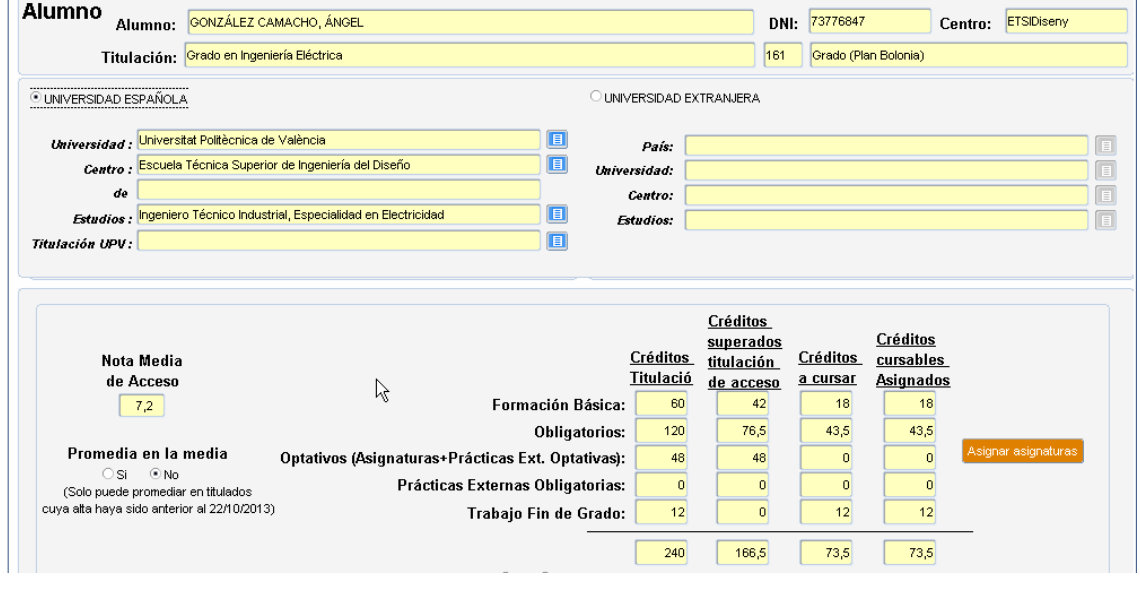

Y desde aquí a asignar a las asignaturas con botón: <mark>Asignarasignaturas</mark><br>[5] <br>2 [5] **8** [6] **8** [6] **8** [7] **8** 

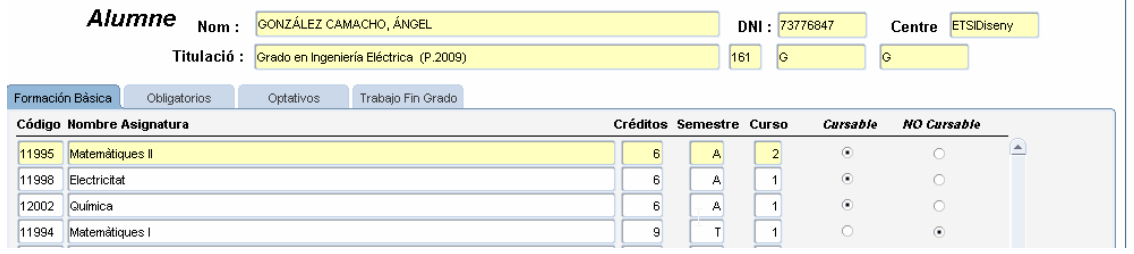

Botón

Nos sirve para definir características del idioma B2 superado o no

Fecha: Enero-2017 Página **10** de **21**

Dni- 73776847

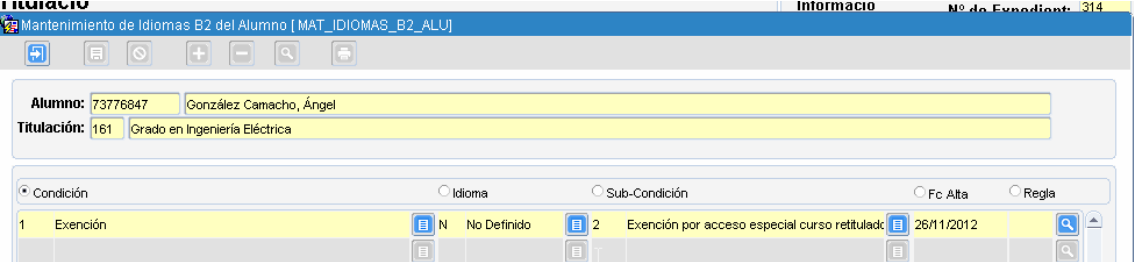

#### **Puntualizaciones del formulario**

-Hay un campo EXP que indica el número de expediente por titulación. -Es un valor numérico que cuando se da de alta el registro hay que tomarlos incrementándolo en 1 de la tabla Pla\_Titols.Expcur -Hay mucha agrupación de campos dependiendo de ciertos campos -Campo relevante e EXPCUR que indica si es REITULADO/CURRICULAR -Campo relevante CICLE1 que indica que el Ciclo-1 lo tiene superado (solo Ciclos y Extinguido) -Campo relevante PASARELA que indica que ha de hacer pasarela (extinguido) -Hay varias pestañas dependiendo de dichas informaciones

### <span id="page-10-0"></span>**5. Asociación del alumno a la Matricula**

#### **PAQUETES de uso desde Matricula**

MAT\_MATRICULES\_PCK Con unos 30 funciones-procedimientos para actualizar las diferentes partes de la matricula

MAT\_MATRIC\_INI\_PCK Otras operaciones relacionadas con la matricula

MAT\_CIERREMAT\_PCK Operaciones de Cierre y reaperturas de matricula

#### **Claves foráneas a otros objetos**

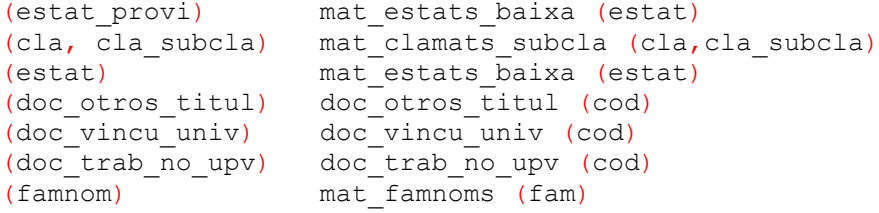

Fecha: Enero-2017 Página **11** de **21**

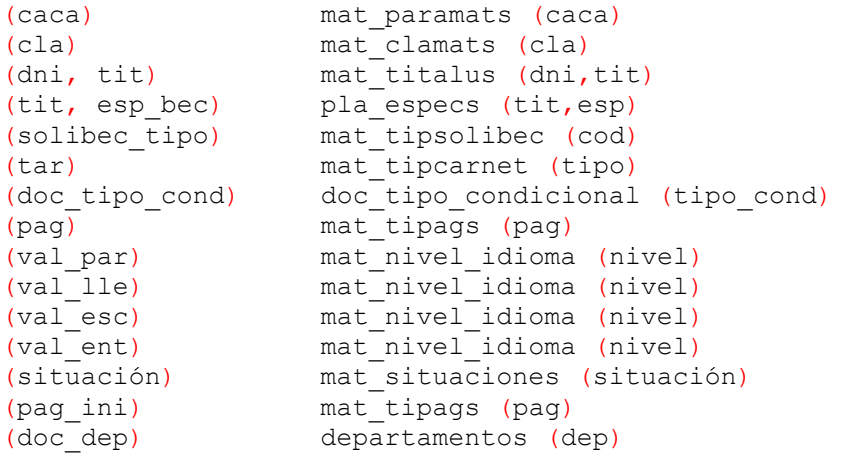

### **Ejemplo pantalla**

Se accede pinchando en botón Matrícula del menú del alumno. La pantalla asociada es

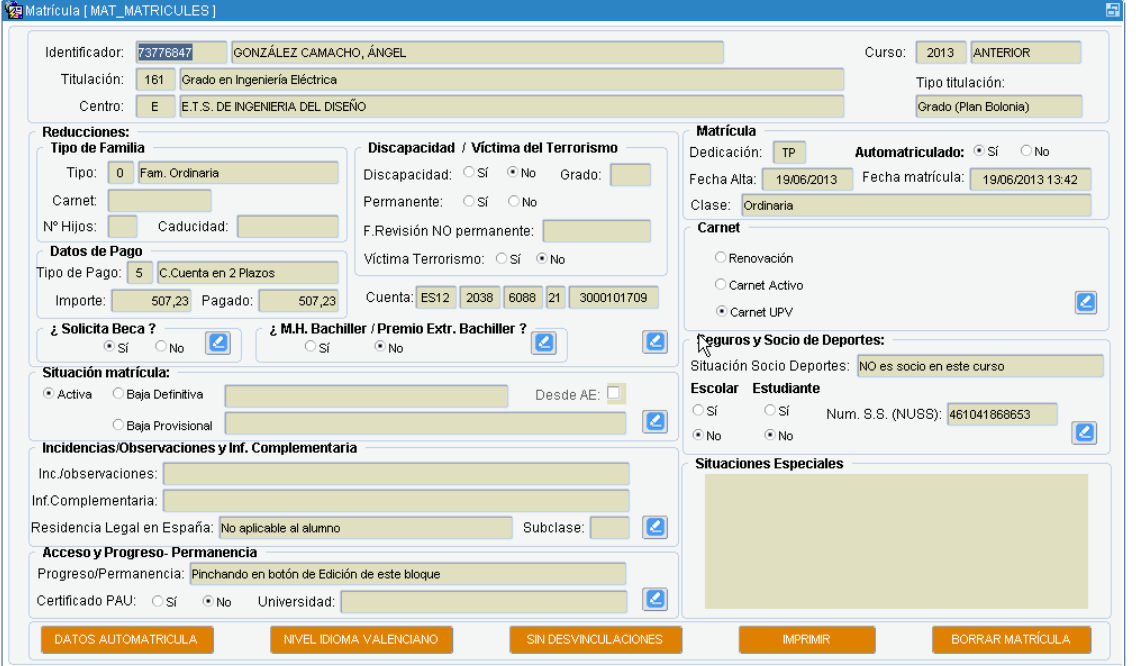

En esta pantalla solo se visualiza la información. Desde el botón  $\boxed{2}$  se puede ir a modificar diferentes partes de la matricula. Es decir que se llama a diferentes formularios Desde aquí se llama a los formularios

Fecha: Enero-2017 Página **12** de **21**

#### **Botones de la pantalla**

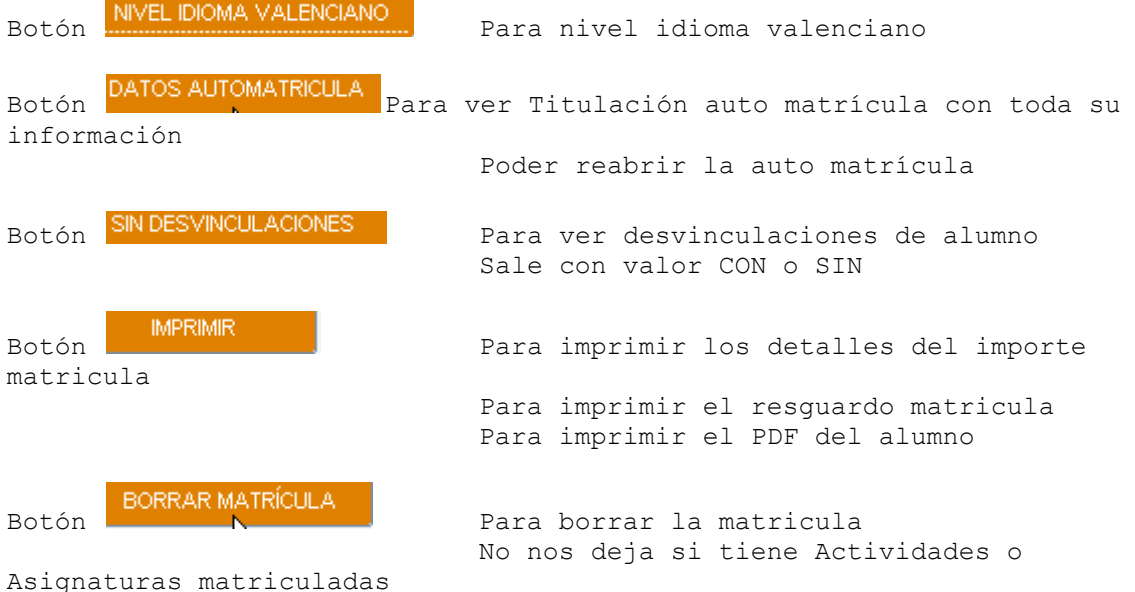

#### **Formularios a los que llama esta pantalla**

```
MAT_MATRICULES_BECAS
     Para temas del recuadro de Becas
Mat matricules Carnet
      Para gestión del CARNET UPV
Mat_matricules_Grado 
      Para GESTIONAR VARIOS TEMAS 
      -MH en Bachiller
      -Certificado de PAU
      -Ver situación del Progreso y Permanencia
Mat Matricules Reduciones
      Para temas de 
      -Reducción por Discapacidad
      -Reducción por Victima Terrorismo
      -Reducción por Tipo familia numerosa
      -Forma de pago 
      -Nº cuenta IBAN
Mat Matricules situacion
      Para gestionar Situaciones de
      -Baja Definitiva de matricula
      -Baja Provisional de matricula
      -Baja de Asignaturas 
Mat matricules otros datos
      Para gestionar otros datos como
```
Fecha: Enero-2017 Página **13** de **21**

```
 -Subclase de matricula
       -Residencia Legal
       -Observaciones
       -Información complementaria
Mat matricules seguro
     Para gestionar
       -Seguro UPV
       -Seguro voluntario estudiantes
Mat matricules Valenciano
      Para gestionar el nivel valenciano, Con el botón
```
#### **Puntualizaciones del formulario**

No se puede dar de lata una matrícula, si el alumno no est citado en una tabla citaciones: Mat\_Autoalus Un mismo alumno en una titulación su clase de matricula ha de ser siempre la misma. Esta pantalla es de información general y es en los formularios dependientes donde se modifica.

### <span id="page-13-0"></span>**6. Matricula de Docencia: Asignaturas**

#### **Tabla asociada**

La tabla asociada es **MAT\_ASIMATS**

#### **Claves foráneas a otros objetos**

```
(doc_usuario_acepta) per_personas (nip)
(baja) mat_estats_baixa (estat)<br>(soligru id doc) mat documentos lob (id d
(soligru_id_doc) mat_documentos_lob (id_doc) 
(caca, asi, glm) mat_asigrus (caca,asi,gru) 
(asi)<br>
(dni, tit, caca) (dni, tit, caca) mat_matricules (
(dni, tit, caca) mat<sup>_m</sup>matricules (dni, tit, caca)<br>(doc titasi) \begin{array}{ccc} \text{and} & \text{and} & \text{and} \\ \text{and} & \text{and} & \text{and} \\ \text{and} & \text{and} & \text{and} \end{array}(doc_titasi)  pla_titols (tit)<br>(cond asi)  mat tipconds (com
(cond_asi) mat_tipconds (cod)<br>(doc tipo) blatipcreds (tip)
(doc_tipo) pla_tipcreds (tip)<br>(doc depasi) departamentos (dep
```

```
mat_asigrus (caca,asi,gru)
  departamentos (dep)
```
#### **Ejemplo pantalla**

Se accede pinchando en botón **Assignatures** del menú del alumno.

Fecha: Enero-2017 Página **14** de **21**

#### La pantalla asociada es

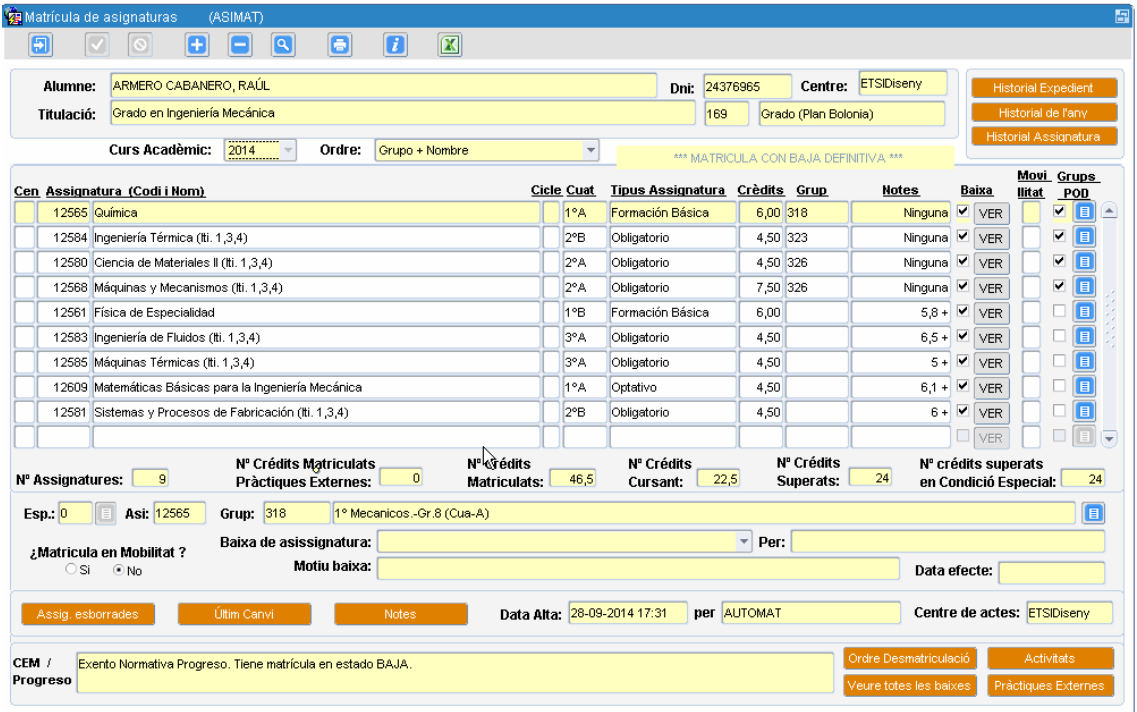

Podemos desde aquí dará Altas, Bajas y Modificaciones Caso damos un alta según el tipo de expediente se llama al formulario

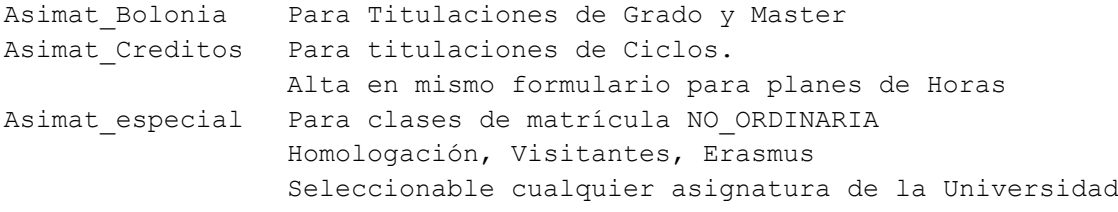

### **Botones del Formulario**

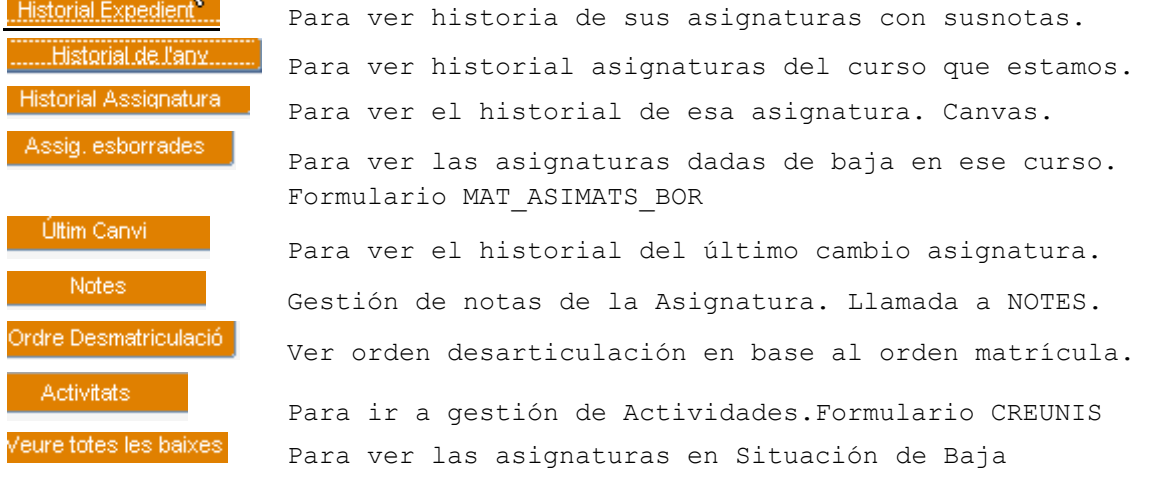

Fecha: Enero-2017 Página **15** de **21**

Pràctiques Externes

Para ir a gestionar la matricula Practicas Externas. Formualario MAT\_MATRICULES\_PE

#### **Puntualizaciones del formulario**

Aquí mismo podemos dar de baja una asignatura Cualquier borrado o alta de una asignatura nos controla el tema de Progreso y Permanencia. Hace llamada a paquetes de Automatricula, principalmente el paquete AUTO\_COMUN. Aquí se cambia de grupo de matricula o de POD Existe una línea de totales de créditos.

### <span id="page-15-0"></span>**7. Matricula de Docencia: Actividades**

#### **Tabla asociada**

La tabla asociada es MAT\_CREUNIS.

#### **Ejemplo pantalla**

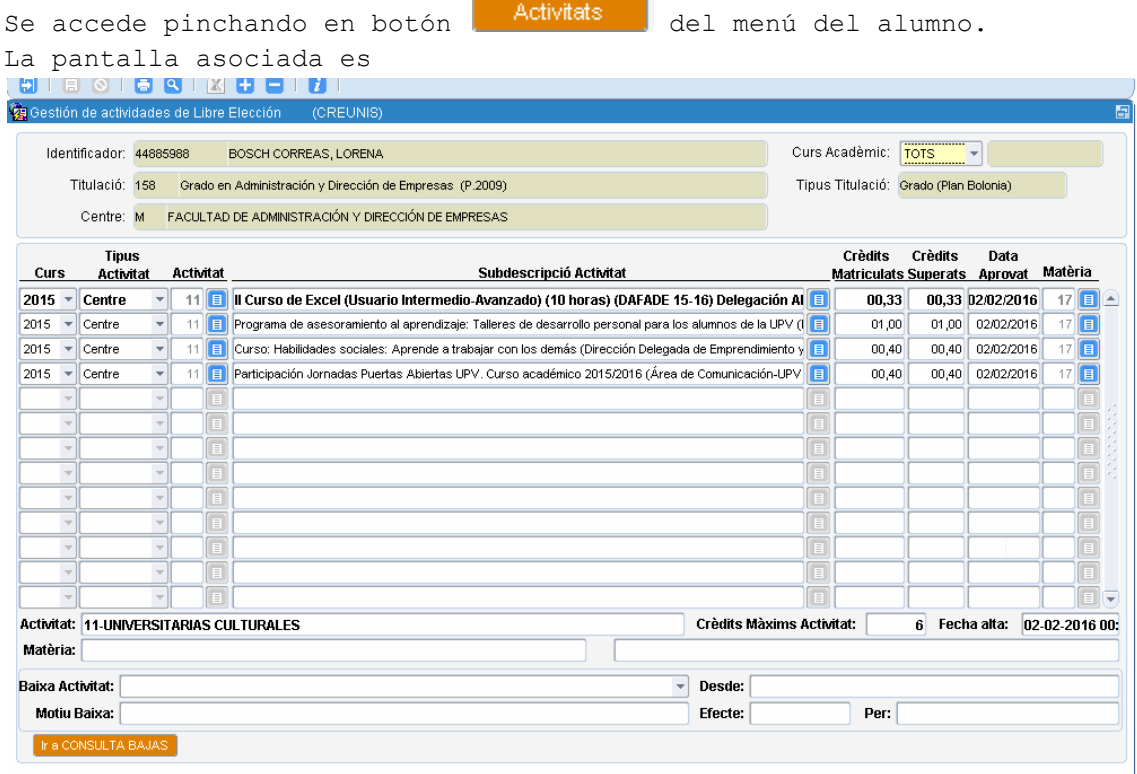

#### **Puntualizaciones del formulario**

Desde aquí mismo con los botones podemos dará latas, bajas y modificaciones Una actividad estará matriculada de un nº de créditos y los superados pueden ser <= a lo matriculados, incluidos un 0. No existen ACTAS de actividades. Aquí mismo podemos dar de baja una actividad Botones **Booksunasse** del Formulario :Para ver todas las bajas generada por Docencias o matricula Una actividad está superada cuando campo ESTAT=D y APRCRE>0

### <span id="page-16-0"></span>**8. Matricula de Docencia: Practicas**

#### **Tablas asociadas**

MAT MATRICULES para su matricula MAT CREPRACEXT para su superación

#### **Campos de las tablas**

Los campos de Mat\_Matricules empiezan todos por : Practica\_emp los campos de MAT\_CREPRACEXT ya son propios de dicha tabal

#### **Ejemplo pantalla**

Se accede pinchando en botón **Pràctiques Externes** del menú del alumno. La pantalla asociada es

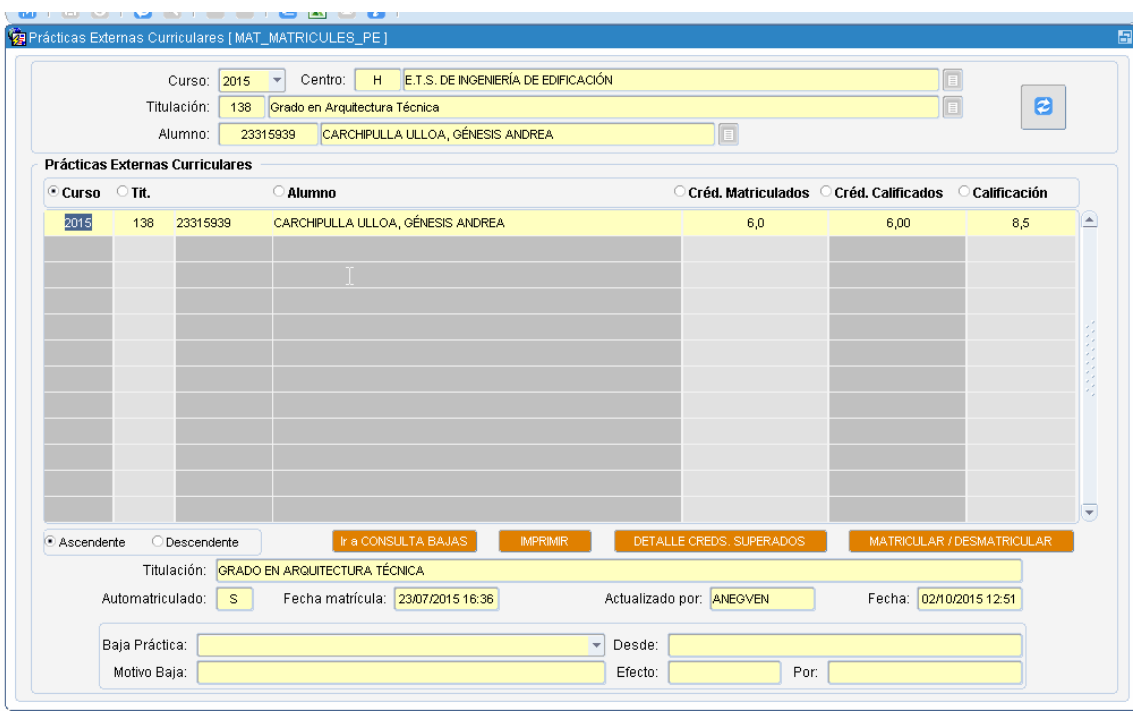

### **Puntualizaciones del formulario**

Aquí mismo podemos dar de baja una practica Hay varios botones de procesos dependientes cuyo nombre indica la acción a realizar. Una actividad está superada cuando campo ESTAT=D y APRCRE>0 En la misma pantalla esta la gestión de baja de actividad.

# <span id="page-17-0"></span>**9. Matricula de Docencia: Ajustes**

#### **Tablas asociadas**

MAT CREAJUSTE BOL Para ajustes de Bolonia (grado y master bolonia) Existen otras tablas Mat\_ceajuste para Ciclos que ya casi no se

### **INDICES de dicha tabla**

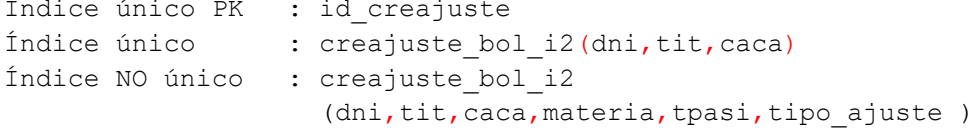

#### **Ejemplo pantalla**

Accediendo desde esta opción:

Fecha: Enero-2017 Página **18** de **21**

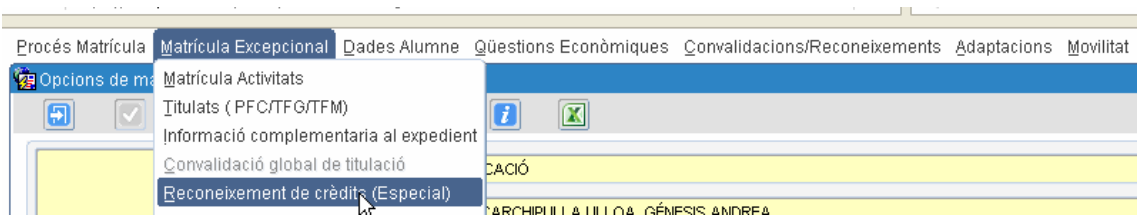

#### Nos vamos a la pantalla

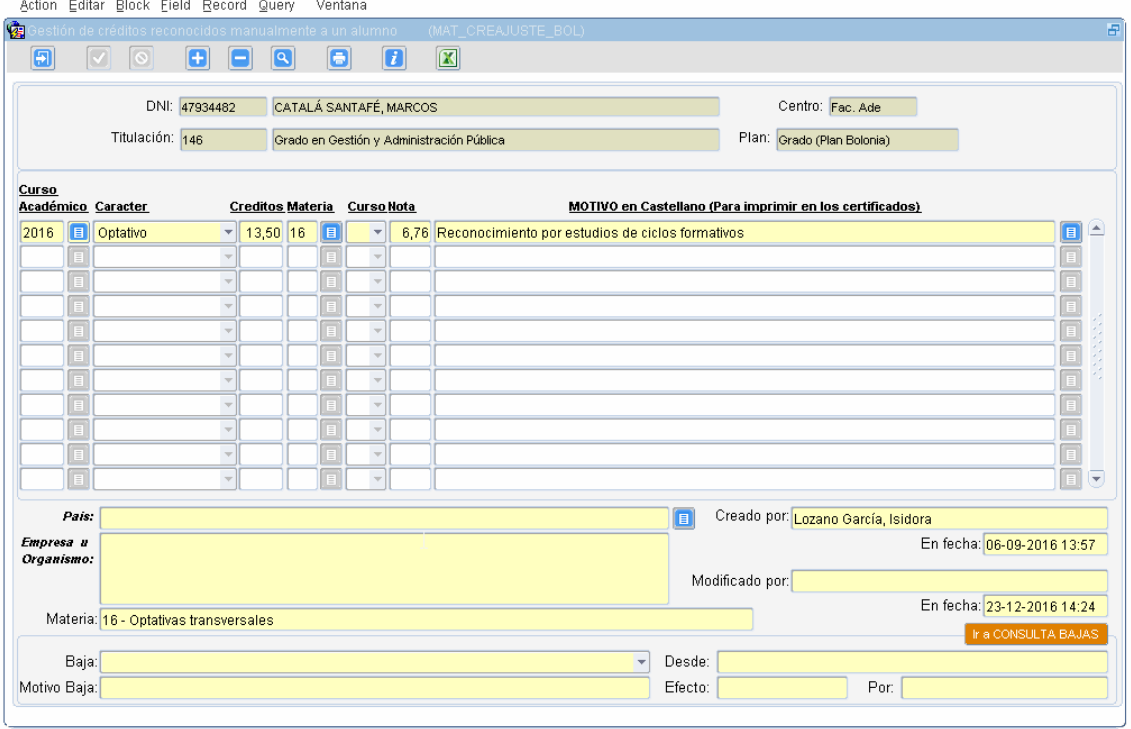

#### **Puntualizaciones del formulario**

Aquí mismo podemos dar de baja un Ajuste Hay procesos dependientes cuyo nombre indica la acción a realizar. Un Ajuste está superado cuando campo ESTAT=D y CREDITOS>0 En la misma pantalla esta la gestión de baja de actividad. Dichos ajustes pueden pertenecer a una materia e indicar a que curso (1º,2º,3º,4º) se asocian Los motivos están todos tipificados.

# <span id="page-18-0"></span>**10. Notas de Asignaturas**

Fecha: Enero-2017 Página **19** de **21**

#### **Tablas asociadas**

Mat Notes Para las notas Mat Actes Para las actas cuando la nota pertenece a un acta Mat dilis Para las Diligencias debido cambios de nota.

Notes :

#### **Ejemplo pantalla**

Se accede pinchando en botón de asignaturas y ya dentro de una de ella

pinchando en el botón

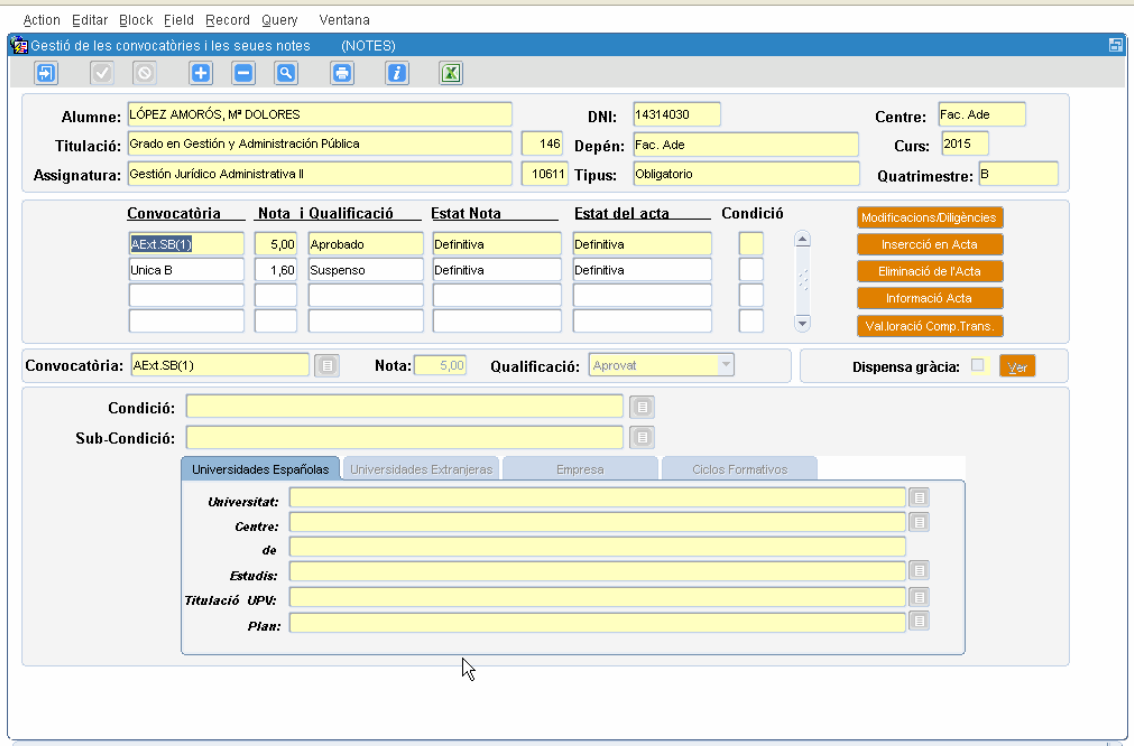

#### **Puntualizaciones del formulario**

- -Las bajas de asignatura son en la pantalla anterior.
- -Hay procesos dependientes cuyo nombre indica la acción a realizar. -Una nota es definitiva cuando campo ESTAT=D y esta superad cuando
- nota>=5.
- -Es la parte más compleja de las docencia de un alumno.
- -Normalmente las notas pertenecen a un acta.
- -Cuando no pertenecen a acta es porque están superados especialmente por Movilidad, Reconocimiento. Entonces el campo COND es no nulo.
- -Para planes de BOLONIA (Grados y masteres) normalmente hay una convocatoria y excepcionalmente hay 2 0 3.

Fecha: Enero-2017 Página **20** de **21**

# <span id="page-20-0"></span>**11. Trabajos Finales**

#### **Tablas asociadas**

Mat Titacas Trabajos finales Mat pfc resp responsables que dirigen los TF

#### **Ejemplo pantalla**

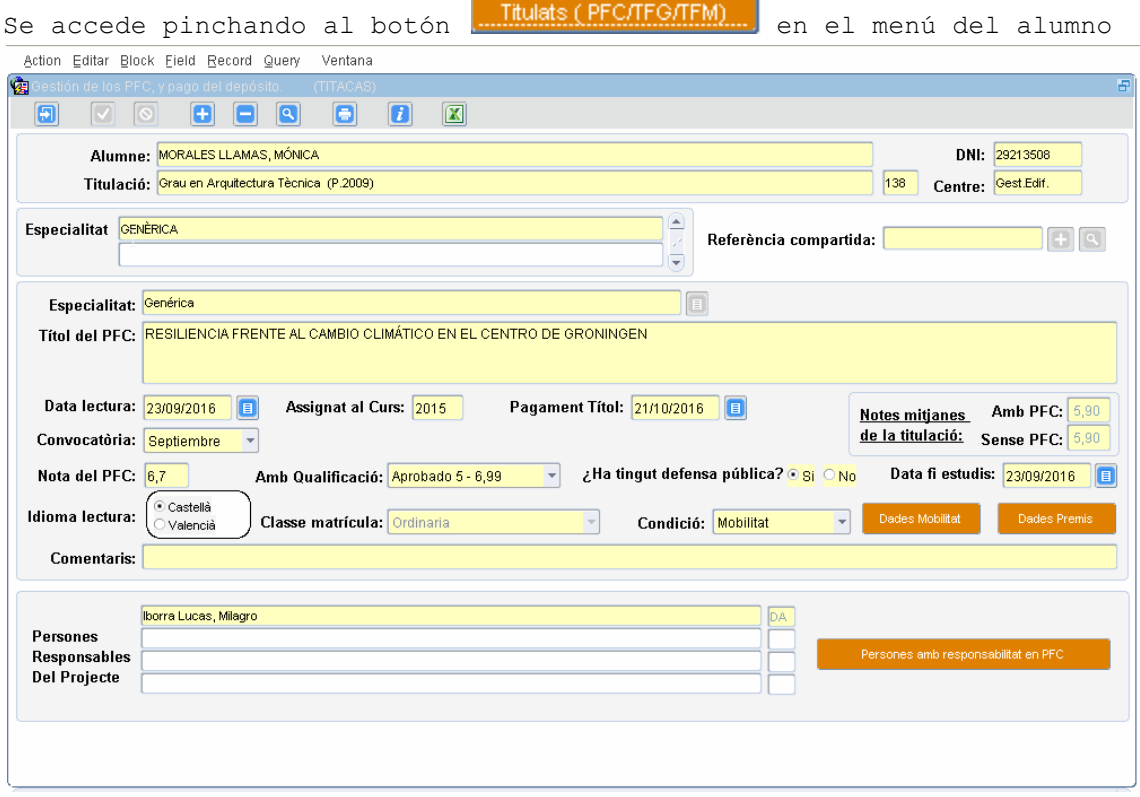

#### **Puntualizaciones del formulario**

-Existe una aplicación llamad EBRON para la gestión de los TF. -Dicha aplicación gestiona las TF de Grado y Master. -No se puede dar de alta un TF si se está gestionando ya por EBRON. -Al dar de alta el TF en (Mat titacas) se incluye la nota también en las asignatura matriculada que es el TF (En tabla Mat\_notes). -Normalmente solo una asignatura del plan de estudios es el TF. -Puede haber TF de clases matricula <> Ordinaria, donde no cumple el Plan de estudios, ya que solo hace la defensa del TF. -Desde EBRON cuando se acaba de gestionar el TF, automáticamente se introduce en VINALOPO -Existe el paquete PCK\_TITACAS relacionado par estos casos.